## Step-by-step Procedure for the E-voting

**PCP Bicol Chapter** 

1 Navigate to <u>pcpbicol.com</u>

To login: **Your username** is your PRC Number, please do not include the 0s before the PRC#. **Your password** is the first 3 letters of your first name (capital letters) followed by your PRC number without space.

Example:

Name: Juan Dela Cruz; PRC # 012345

Your Username: 12345 Your Password: JUA12345

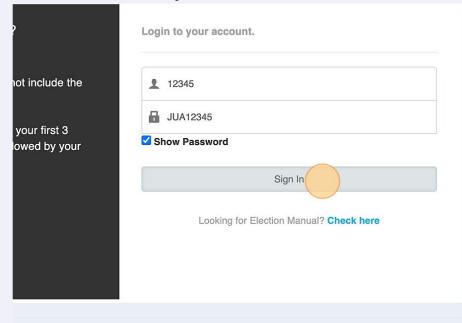

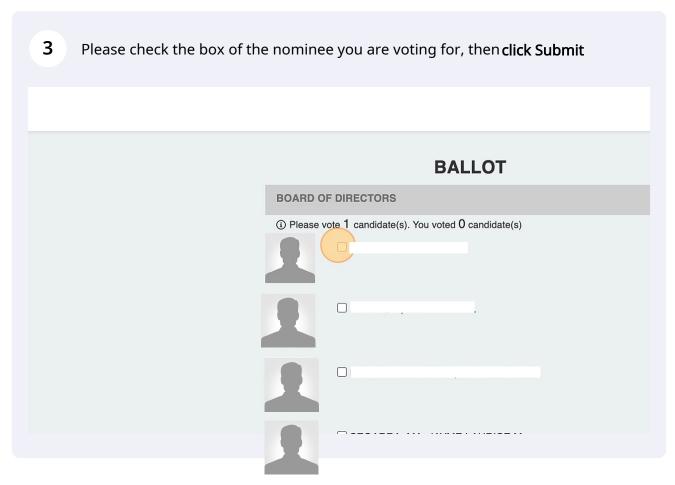

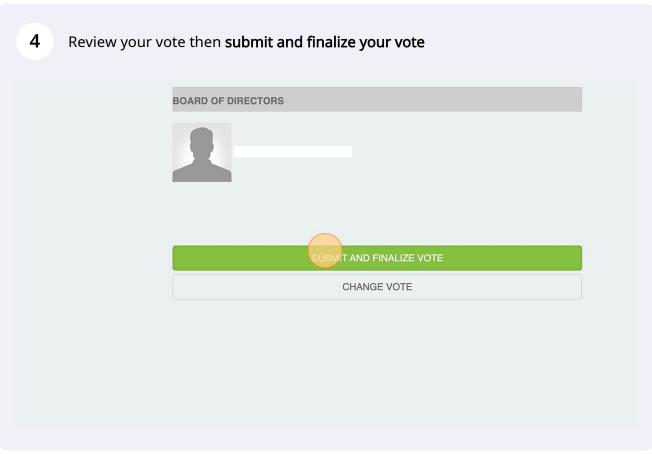

A confirmation message will be displayed upon submission of your vote. You will only be allowed to vote once.

## **BALLOT**

**☑Thank you!** You have successfully voted. The results of the election will be available shortly after the election closes.